## オーディオ実験室収載

## 音声録音ソフトの導入(1) -Moo0 の評価(1)-

1. 始めに

 同好の士より音声録音ソフト Moo0 の紹介を受けましたので、早速試してみること にしました。

2.Moo0 の仕様と使用方法

音声録音ソフト Moo0 の仕様と使用方法は下記に説明があります。 <https://freesoft-100.com/review/moo0-voice-recorder.html> <https://jpn.moo0.com/?top=https://jpn.moo0.com/software/VoiceRecorder/> 上記の説明に従って、ダウンロードとインストールを実施します。Moo0 の仕様は 3 種類ありますので、無料の Window32bit 版を選択しました。 録音の使用方法は上記サイトの説明に従って実施しました。

3.Moo0 による録音と再生結果

録音対象の音源として下記を選択しました。

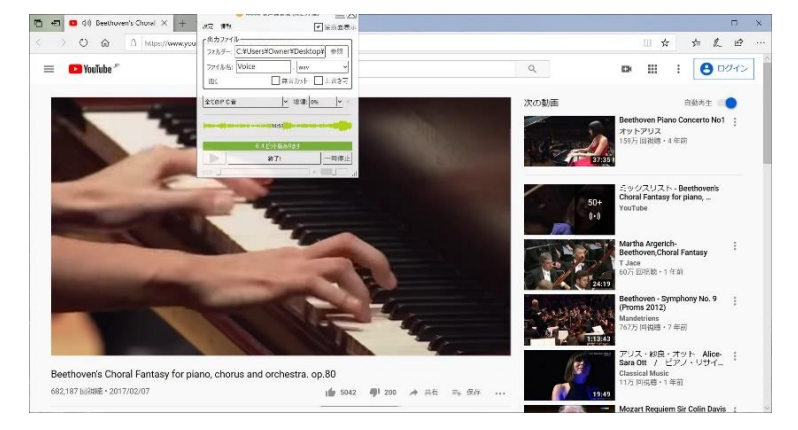

YouTube

アリス・紗良・オットー ベートーベン:合唱幻想曲

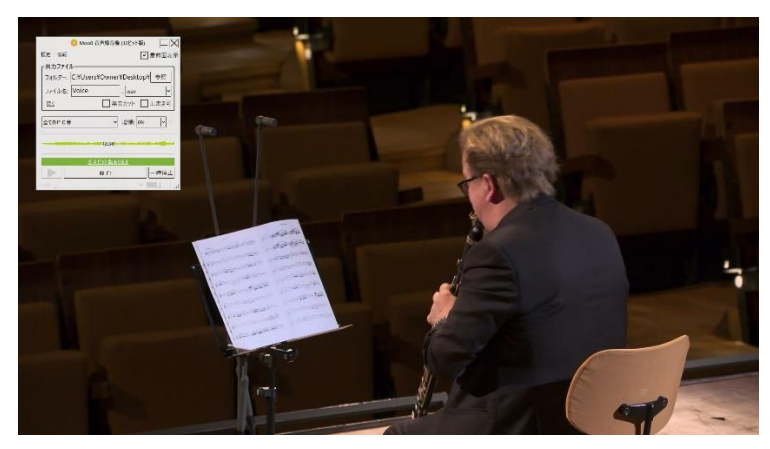

BPODCH 202.0.5.9 収録 モーツアルト:クラリネット 5 重奏曲

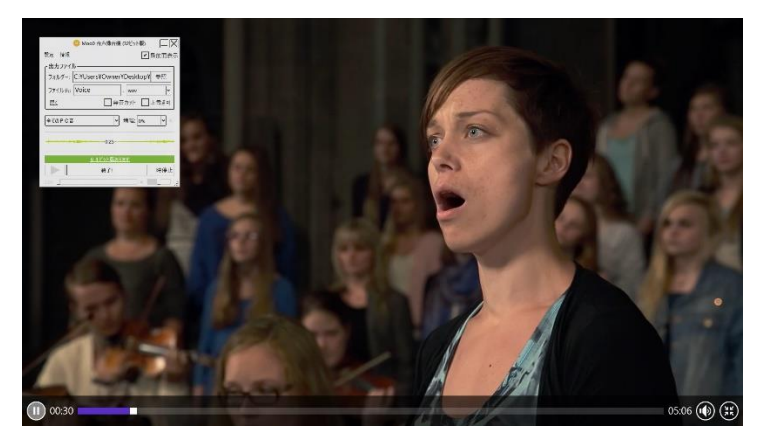

 2L 「Et Misericordia」(アルバム『MAGNIFICAT』より) 三つの音源ともスムーズに録音が進行しました。

 再生は、Hi-Res Editor で読み出して行いましたが、BPODCH は問題なく再生でき たものの、YouTube と 2L の音源は、ぶつぶつという音切れの症状が発生しまし た。なお、Hi-Res Editor の画面の表示では、WAV ですが、44.1KHz16bit でなく 192KHz16bit とでています。

 そこで、ソフトの設定の項を見ますと、録音速度が替えられるようになっており、 サウンドカードの情報に従い、自動選択されるようになっていましたので、

44.1KHz を選択して録音したところ、今度はピッチが落ちた音になってしまいまし た。

 また、Hi-Res Editor の変換機能を使用して、192KHz から 44.1KHz にダウンコン バートしてみましたが、ぶつぶつノイズは残りますので、再生よりは録音時の問題 ではないかと考えられます。

本ソフトの説明によれば PC の負荷の大きい場合に発生することがあるとのことで 極力それを回避するように update したという記述があります。使用した PC は、 Window10 iCore7 の 64bit 仕様ですが、録音処理と並行する画像処理や USB への送 り出しなどの負荷が大きいのかもしれません。

また、サウンドカード取り込みを前提とした設計かもしれず、LAN 経由の取り込み ではどうなるか、不明のところもあります。 有料ソフトの 64bit 仕様の導入検討が必要かも知れません。

4.まとめ

音声録音ソフト Moo0 のダウンロードとインストールを実施し、3 種類の音源につい いて録音を実施しましたが、ブツブツという音切れの発生のあるものとないものがあ りました。

以上